# การตั้งค่าฐานข้อมูล

การเริ่มต้นใช้งาน Joget ครั้งแรก สิ่งที่จำเป็นจะต้องติดตั้งก่อนคือฐานข้อมูล

คุณสามารถดำเนินการตามขั้นตอนต่อไปนี้

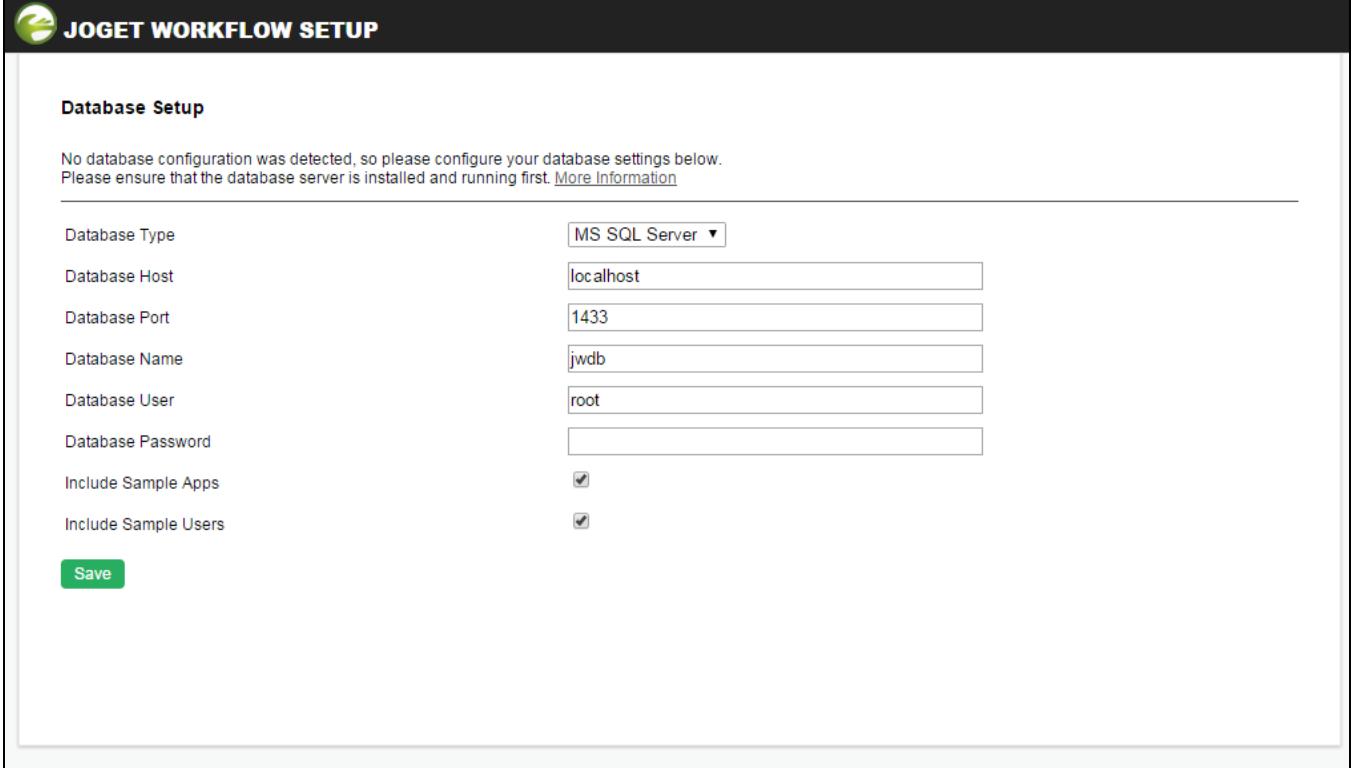

### ภาพที่ 1 ตั้งค่าฐานข้อมูล

คุณจำเป็นจะต้องสร้างฐานข้อมูลใหม่ขึ้นมาก่อนจะดำเนินการตามขั้นตอนต่อไป

มีช่องให้เลือกเพิ่มเติมอีก 2 ช่องด้านล่าง คือ (Include Sample Apps) รวมตัวอย่างและ (Include Sample Users) รวมตัวอย่างผู้ใช้งาน ซึ่งจะช่วยให้คุณเข้าใจการใช้งาน Joget เร็วขึ้น

### **JOGET WORKFLOW SETUP**

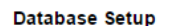

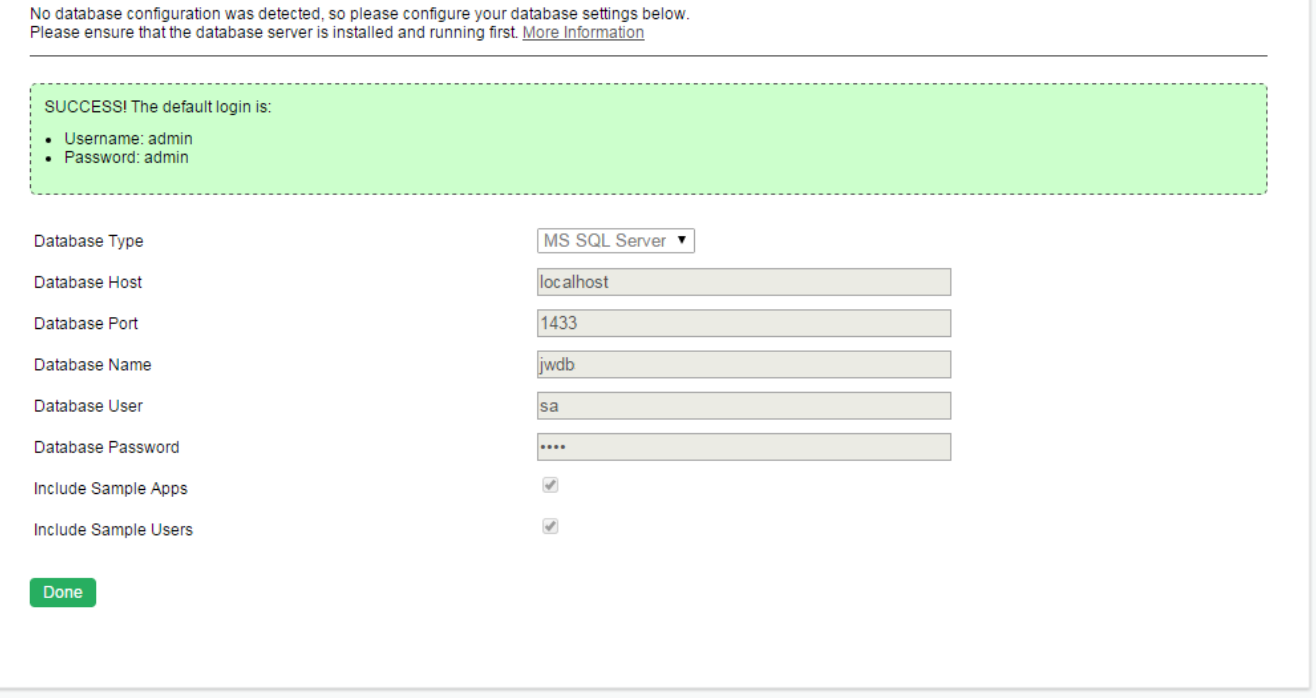

#### ภาพที่ 2 การตั้งค่าฐานข้อมูลที่สำเร็จแล้ว

## ข้อผิดพลาดทั่วไป

ERROR: Could not initialize the database, please ensure the database is running and the settings are correct. **Show Details** 

...........................

Duplicate entry ORG-001 for key PRIMARY

คุณอาจจะเจอกับข้อผิดพลาดข้างต้นหรือคล้ายกันถ้าคุณพยายามที่จะตั้งกาฐานข้อมูลที่มีช้อมูลอยู่ อย่าใช้ฐานข้อมูลที่มีข้อมูลอยู่เพื่อหลีกเลี่ยงการสูญทายของข้อมูล เมื่อต้องการแก้ไขข้อผิดพลาดนี้ได้เปลี่ยน ชื่อฐานข้อมูล เป็นชื่ออื่

ERROR: Could not initialize the database, please ensure the database is running and the settings are correct. **Show Details** 

Cannot create PoolableConnectionFactory (Access denied for user root @ localhost (using password: YES))

คุณอาจจะเจอกับข้อผิดพลาดข้างต้น หาก Joget ไม่สามารถเชื่อมต่อฐานข้อมูลได้ ตรวจสอบพารามิเตอร์การเชื่อมต่อและทำการเชื่อมต่อฐานข้อมูลอีกครั้ง

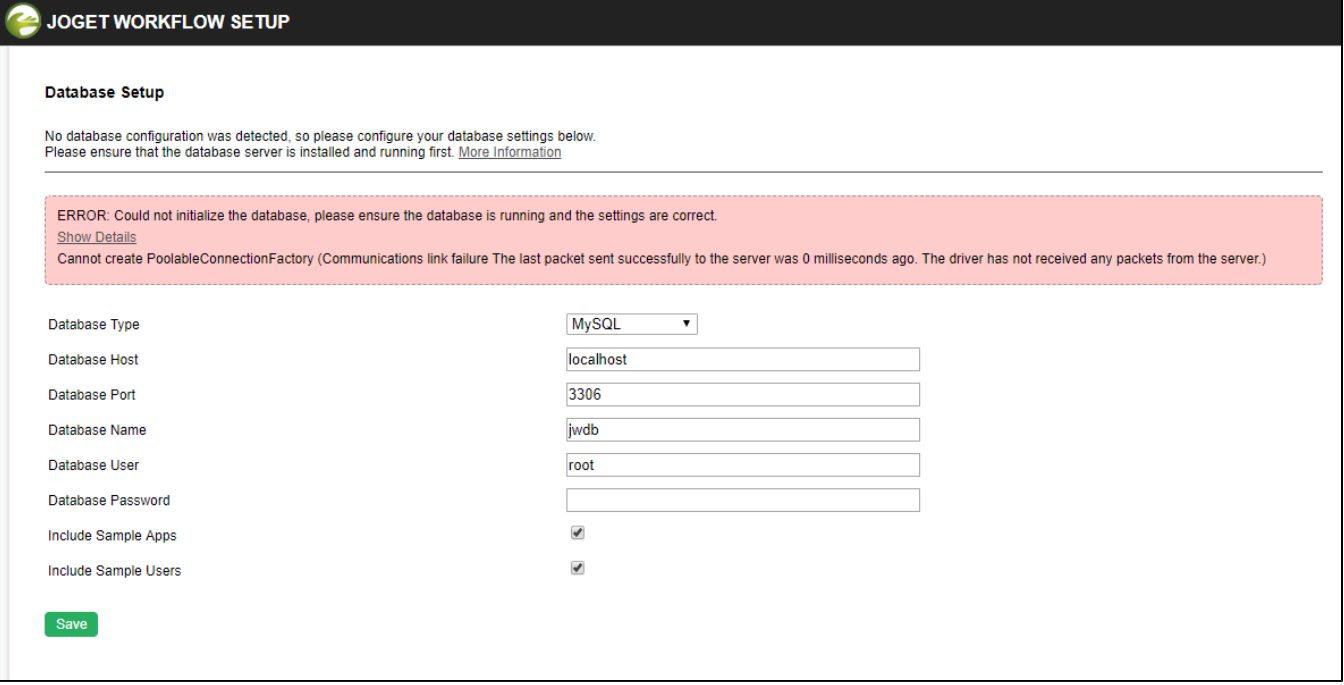

.<br>ถ้าคุณอัพเกรดจาก Community Education เป็น Enterprise Education และคุณต้องการใช้ฐานข้อมูล (เช่น MySQL) คุณจะต้องตรวจสอบให้แน่ใจว่าพอร์ตของคุณได้รับการที่งค่าอย่างถูกต้องเป็น 3307 ข้อมูลเพิ่มเดิมเกี่ยวกับการอัพเกรดที่นี่: [ชั่น](https://dev.joget.org/community/pages/viewpage.action?pageId=30573289).

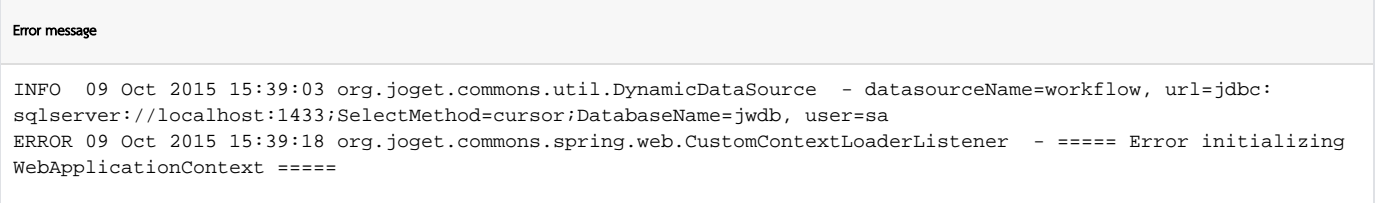

คุณอาจได้รับข้อผิดพลาดในการเริ่มต้น WebApplicationContext หลังจากตั้งคาฐานข้อมูลและใช้งาน Joget ในภายหลัง คุณจะต้องตรวจสอบฐานข้อมูลของคุณจากเชิร์ฟเวอร์ของแอฟไปยังเชิร์ฟเวอร์ของฐานข้อมูล ซึ่งเชิร์ฟเวอร์ฐานข้อมูลของคุณอาจไม